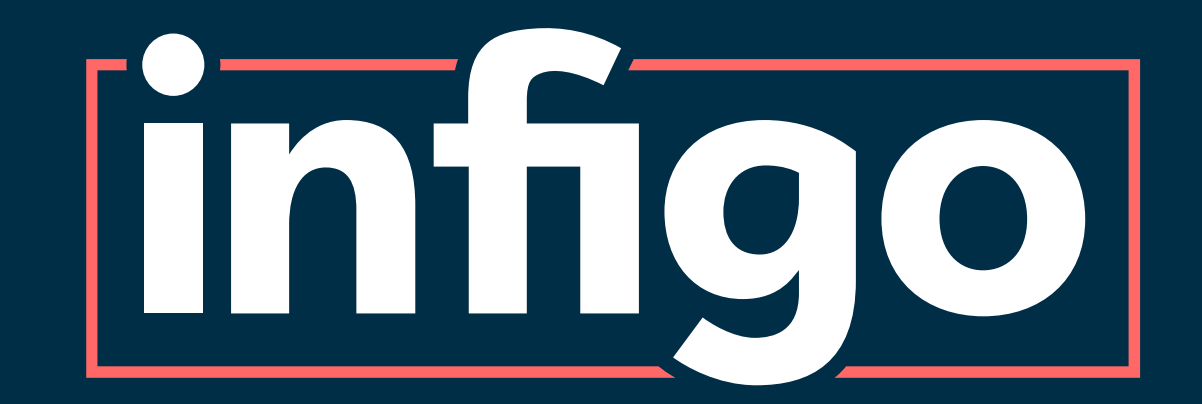

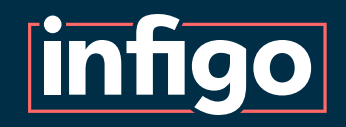

Infigo Insights Reporting Tools

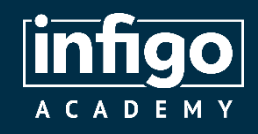

# Resources are available for viewing / download from the Infigo Academy from the following link:

<https://training.infigosoftware.com/academy/t/WebinarResources>

This link will also be placed in the chat.

# Resources for this webinar

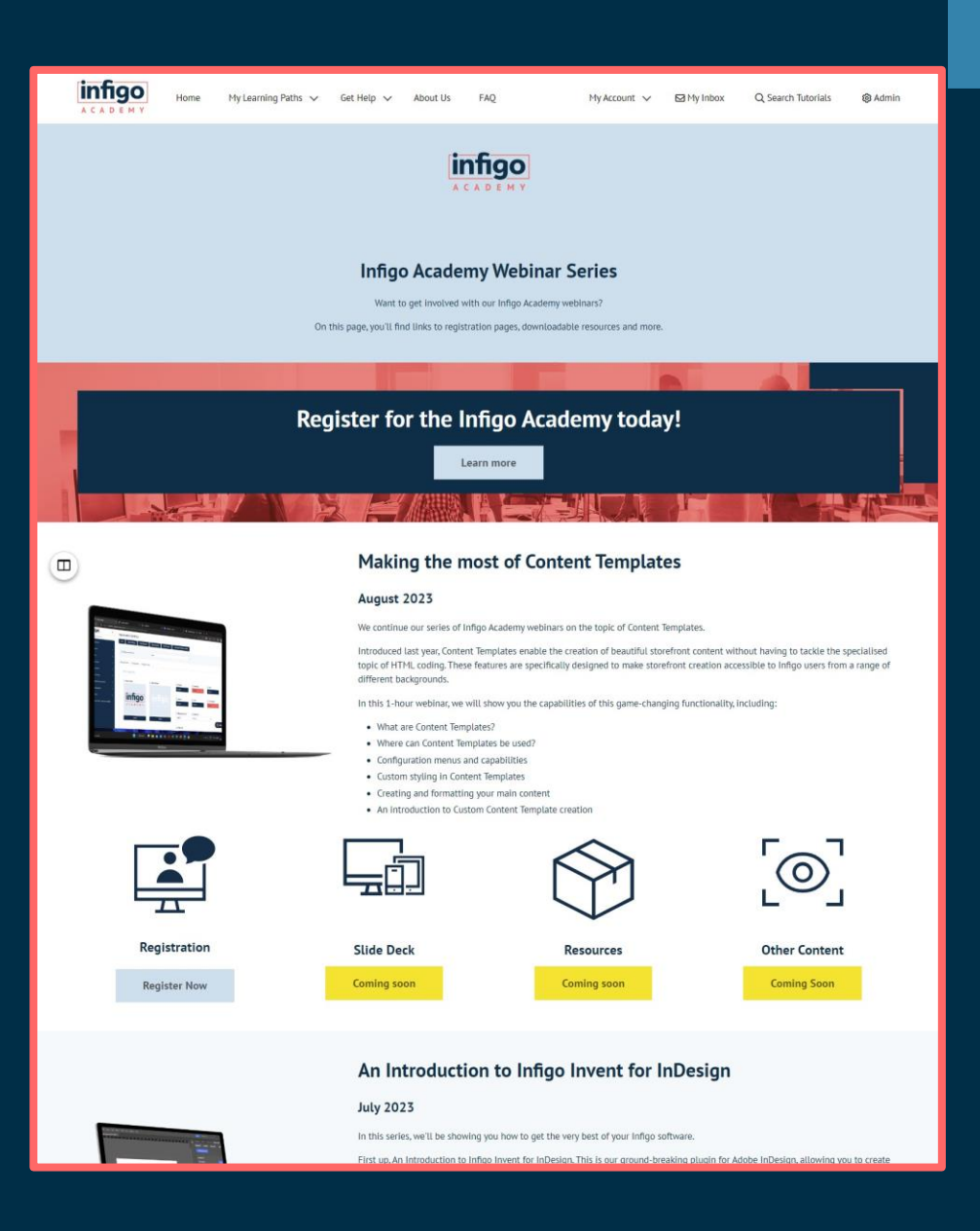

# Support Champion

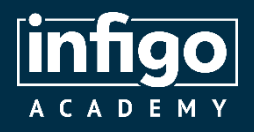

- The current responsible team member for queries on Infigo Insights is James Thompson.
- James joined Infigo in August 2022 and has taken to his support role like a duck to water. James was the recipient of the coveted Rising Star award at our 2023 company event, in recognition of his skill and efforts.
- Send any Infigo Insights related queries via the usual Zendesk channels.

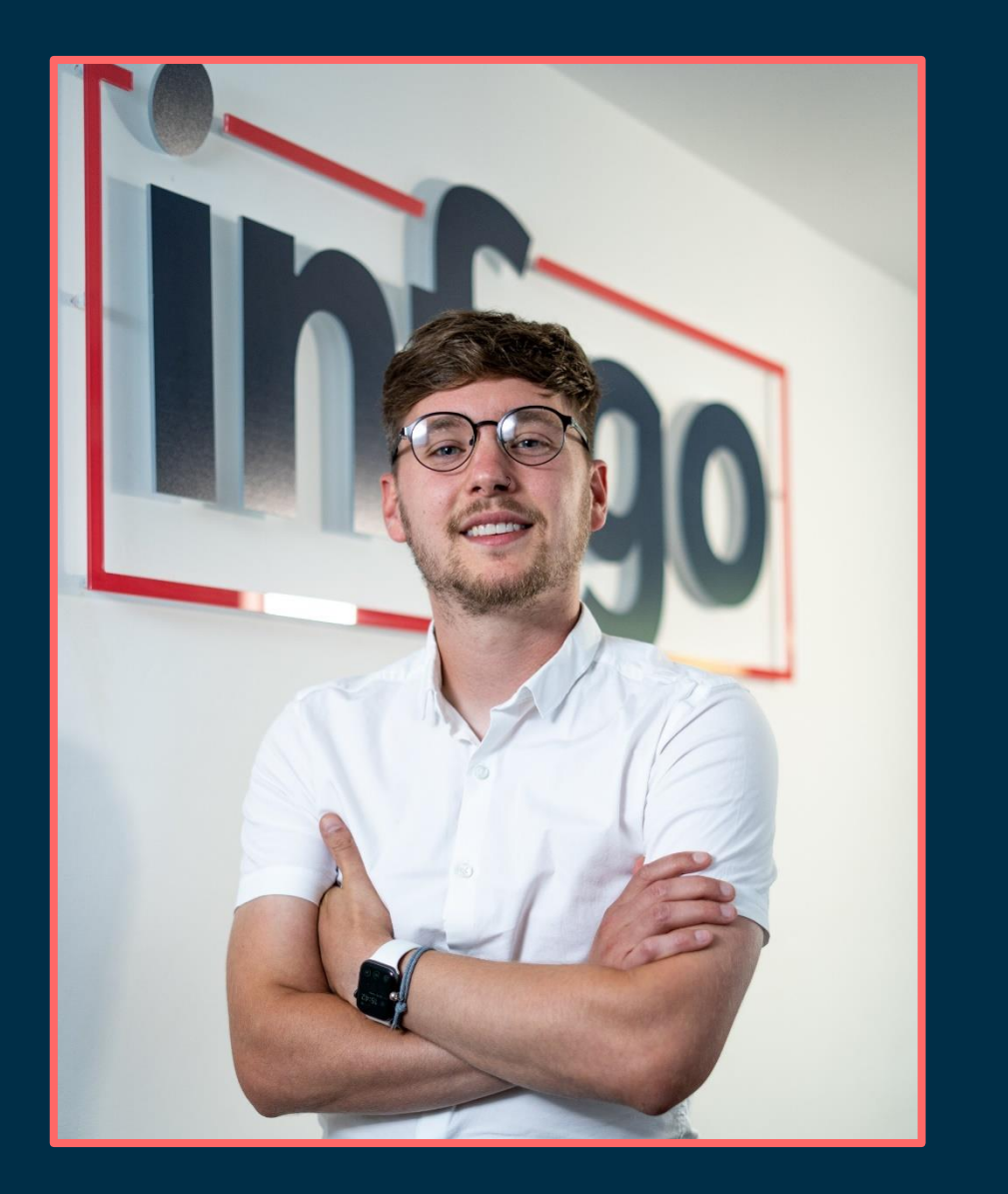

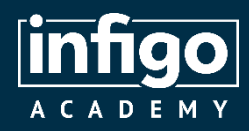

Learn to use Infigo at your own pace with the Academy Portal.

Video tutorials, step by step guides, advanced searches, updates and more.

Guided learning pathways ensure a logical route through the software.

Keep track of your progress.

Request an account today , free for all customers.

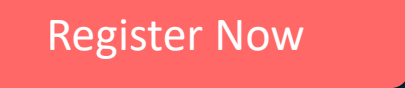

https://training.infigosoftware.com/academy/t/RequestAccess

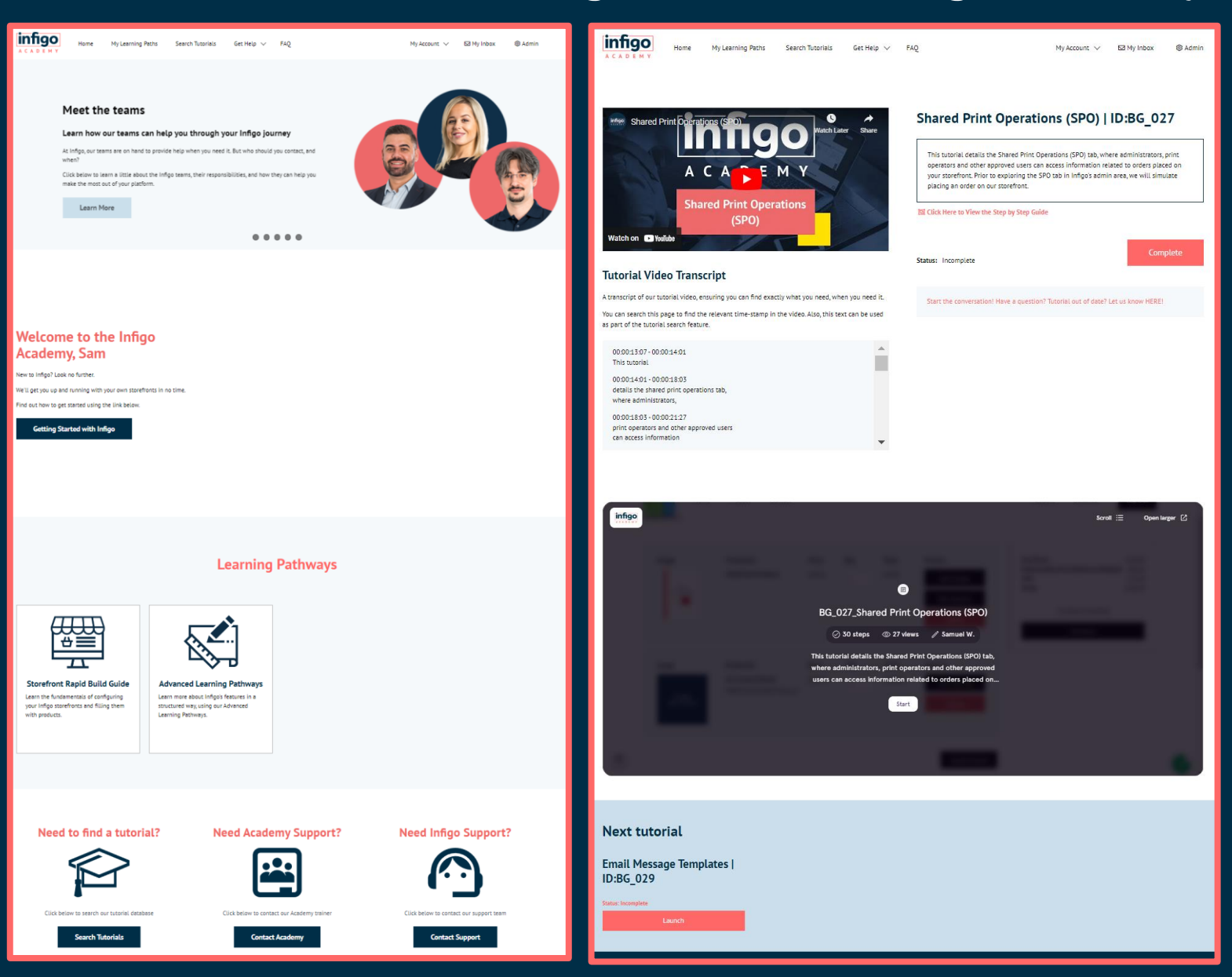

### Register for the Infigo Academy

# What is Infigo Insights?

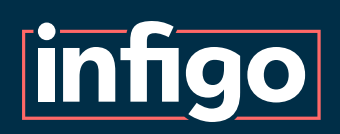

A powerful, specialised set of reporting tools, allowing you to dig deep in to the data behind your Infigo storefronts.

Examine information such as order details, products, orderline, customers and much more.

Hosted on third party plarform, Metabase, and can operate inside Infigo admin.

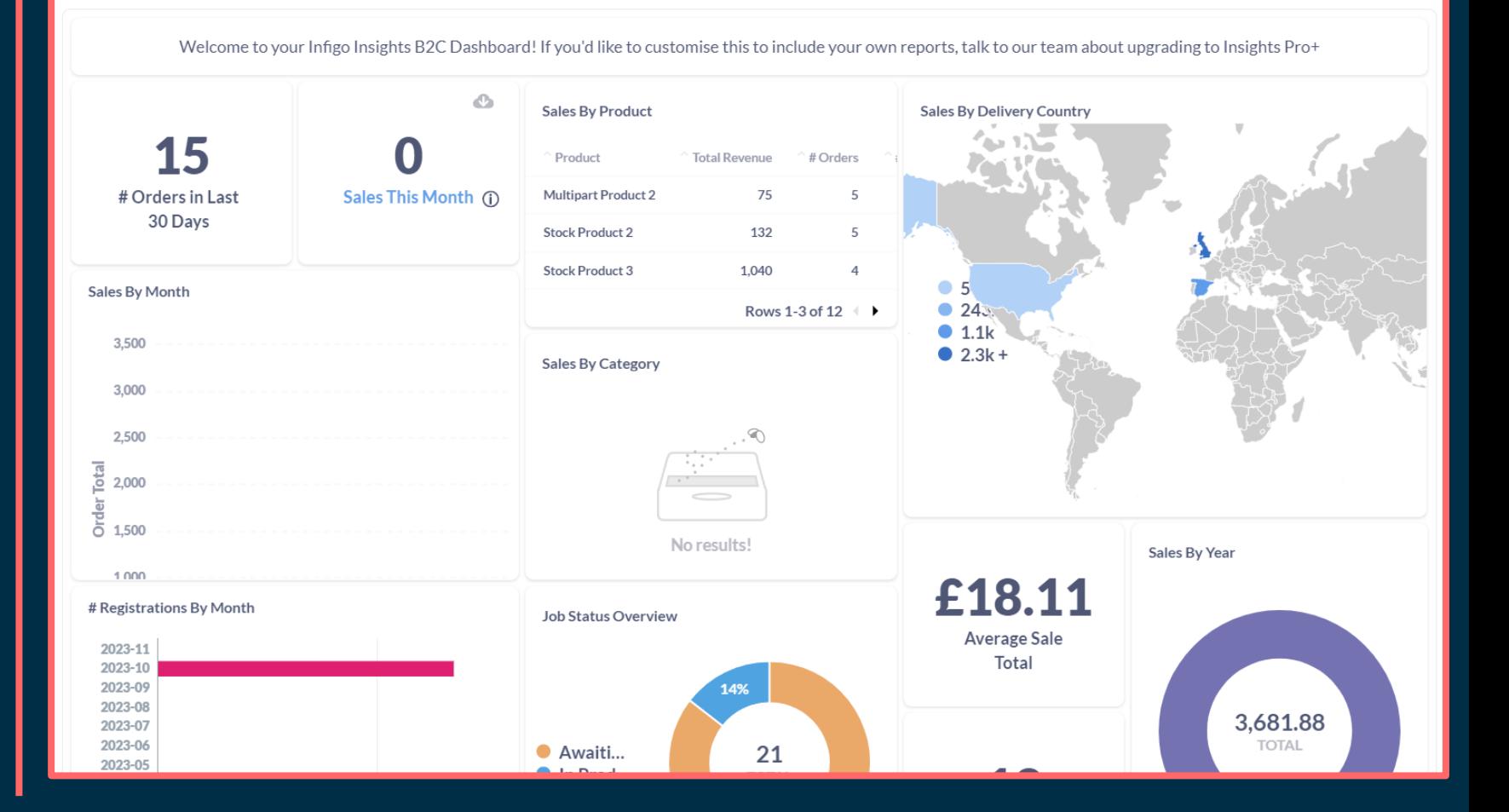

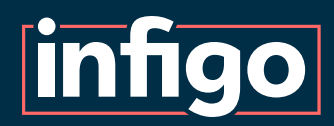

#### Insights Plans Summary

# Infigo Insights Our reporting module

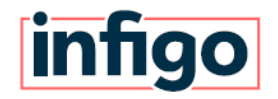

For more information, contact us on sales@infigo.net

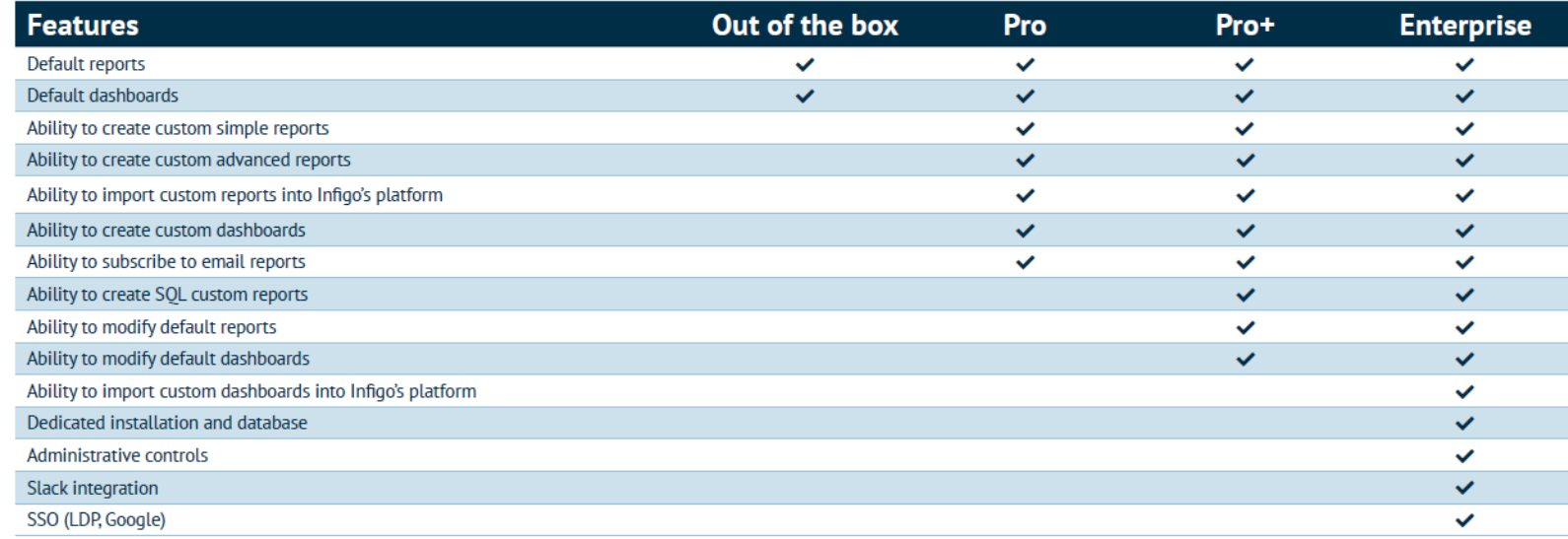

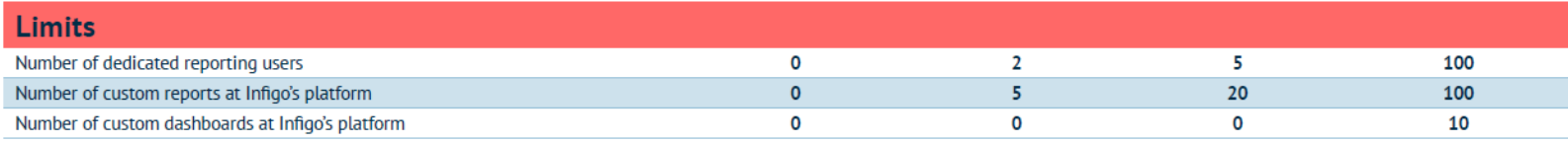

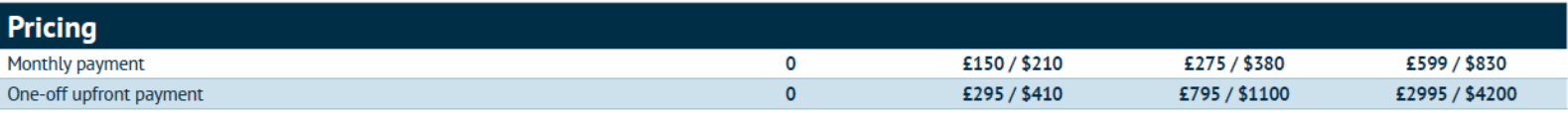

[Insights Overview](https://infigosoftware.zendesk.com/hc/en-us/articles/360056379271-What-is-Insights-) **[Standard](https://infigosoftware.zendesk.com/hc/en-us/articles/360055936032-Insights-Standard)** <u>[Pro](https://infigosoftware.zendesk.com/hc/en-us/articles/360055936052-Insights-Pro)</u> [Pro+](https://infigosoftware.zendesk.com/hc/en-us/articles/360056379891-Insights-Pro-)

Enterprise (contact us for more information)

*Click the links above in the PDF for more information, or search on the Help Centre.*

Here, we will take a general look at Infigo Insights, covering much of the available functionality spanning different Insights plans.

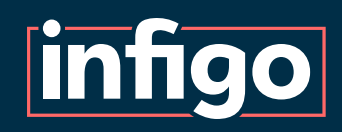

### Legacy Reports and Main Dashboard

Standard, fixed reports available within your Infigo platform.

Main dashboard will provide a summary of the selected storefront.

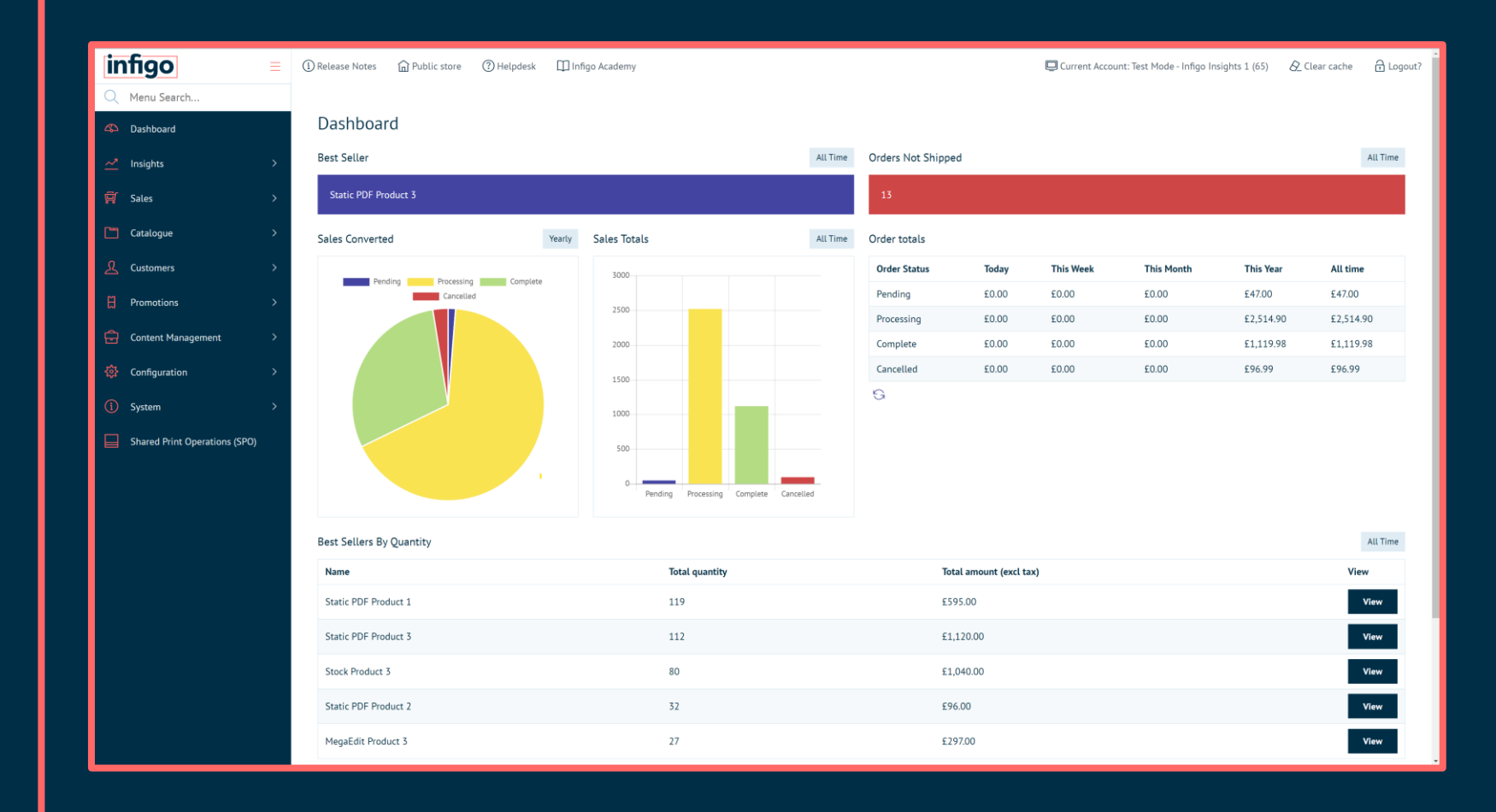

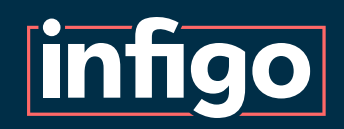

# Legacy Reports and Main Dashboard

Standard, fixed reports available within your Infigo platform.

Legacy reports allow extraction of a select range of platform and storefront data.

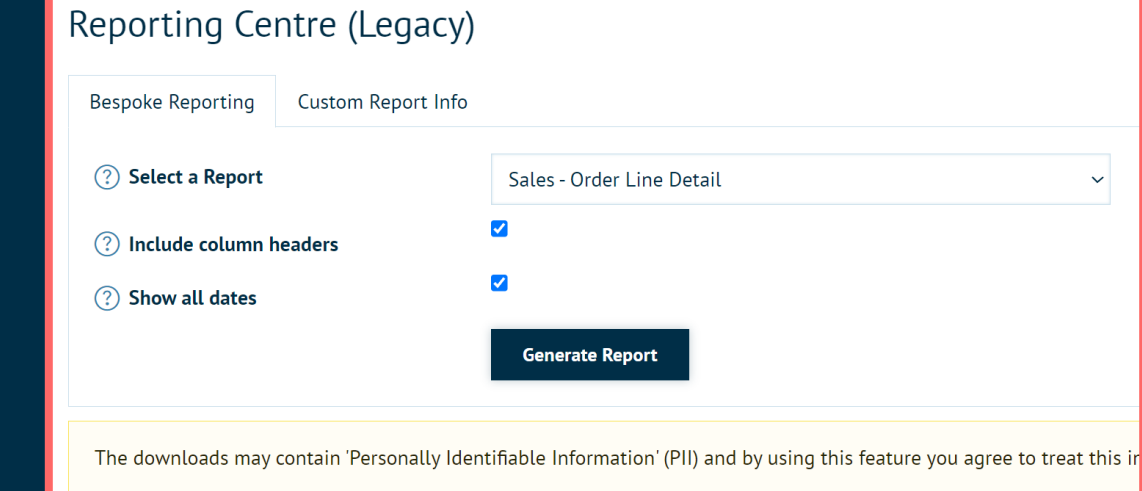

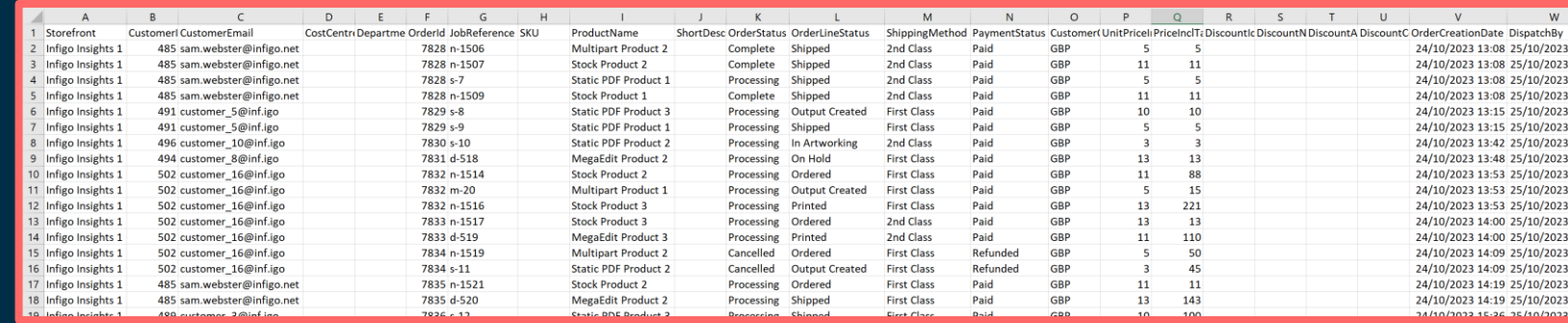

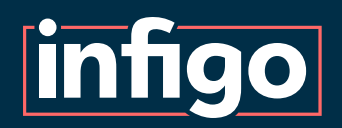

This portal is powered by Metabase which is a very powerful front end reporting tool.

We chose to use Metabase for Insights as it is a globally recognised software specifically designed and built for turning data into meaningful information through a powerful but intuitive UI.

Metabase also has an in -depth library of help and support information online including their very own online courses that are free to follow. More information about these can be found here:

<https://www.metabase.com/learn/>

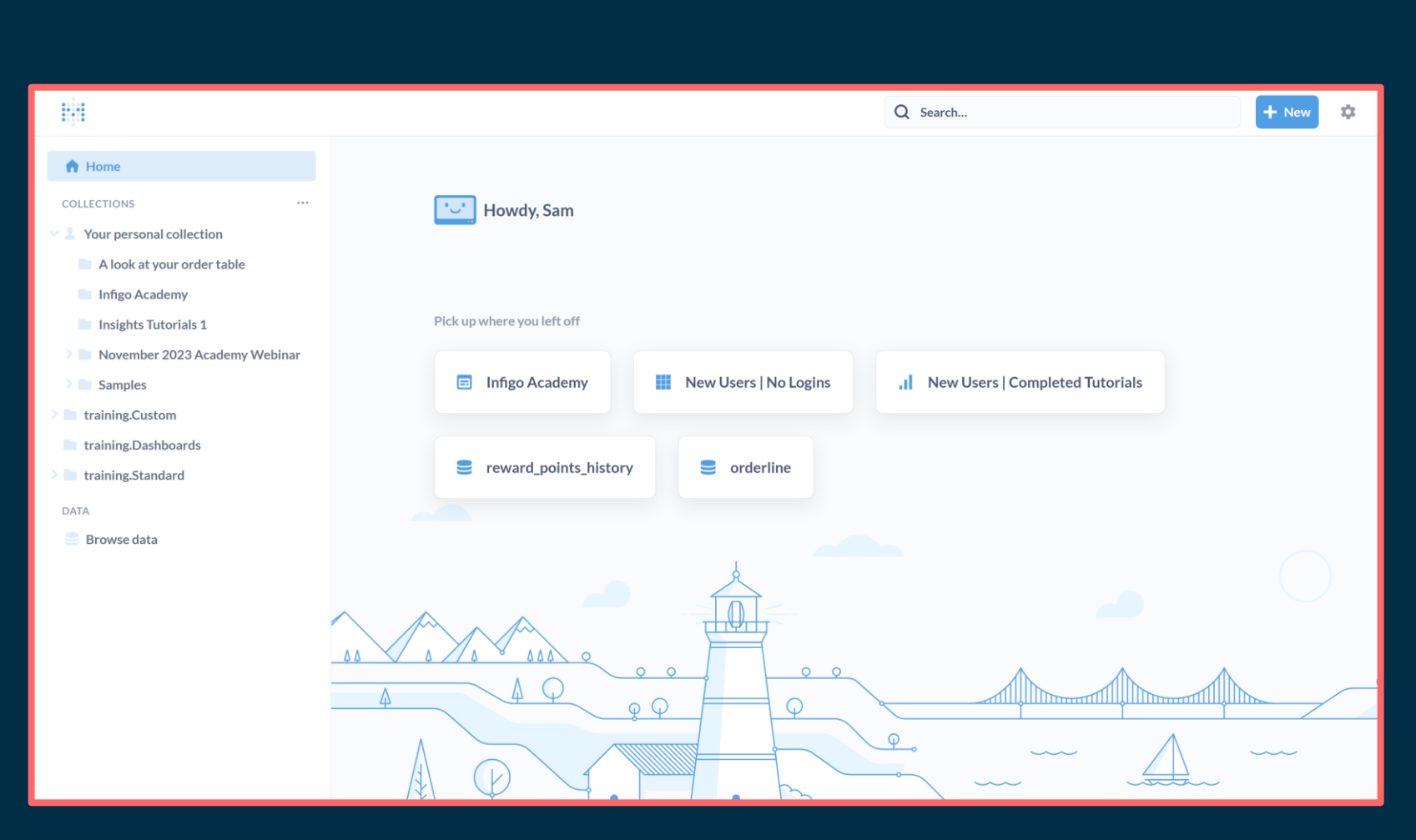

### Introducing Metabase

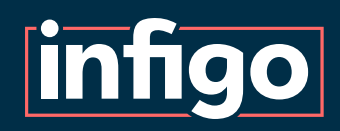

Once logged in to Metabase you can access all of the data from your Platform, split between numerous relevant data tables.

For example, there are separate tables related to: Orders, Customers, Products, Orderlines, etc.

These can be browsed at will, but the data is expansive at this stage and will likely require additional refinement.

#### OUR DATA > TRAINING Learn about our data attribute attributecombin... attribute combination **III** address **TE** attribute\_name attribute\_value **III** budget budget\_usage\_history  $\mathbf{H}$  category **III** customer customer\_address\_mapping customer\_attributes\_map... customer\_customer\_role\_... customer\_login\_history  $+$  New  $\frac{1}{2}$ -BH Q Search... training / product Filter œ,  $\circ$ Hom Summarize **COLLECTION** short\_description stock\_quar delivery\_method Your personal collection My First Product This is the short description for My First Product pro 1 A look at your order table 2 My First Product This is a short description of My First Product pro 2 2.00 Published Stock Infigo Academy 10.00 3 Static PDF Product Published Stati pro 3 Insights Tutorials 1 4 Static PDF Produc pro\_4 10.00 November 2023 Academy Webina Multi Part Produc 10,00 department\_shipping\_met...  $5^{\circ}$ pro 5 Publishe Samples 6 Multi Part Product Published Multipa pro 6 training.Custom 7 A1 Custom Poster MultiProductCustomProduct Child A1 pro.7 training.Dashboards Deleted Stock MultiProductCustomProduct\_Child\_A2 training.Standard **A2 Custom Poste** Stoc pro\_8  $\overline{9}$ **A3 Custom Poste** MultiProductCustomProduct Child A3 pro\_9  $\sqrt{2}$ Deleted Stoc **B** Browse dat  $10<sup>1</sup>$ **A4 Custom Poster** MultiProductCustomProduct\_Child\_A4 Deleted Stock pro\_10 Book\_English AttributesAsProductsCustomProducts Child Book English  $pro\_11$  $11$ Deleted Stock  $\mathbf{r}$ Book French AttributesAsProductsCustomProducts Child Book Frenc  $pro 12$ AttributesAsProductsCustomProducts\_Child\_Book\_Spanish  $13<sup>1</sup>$ Book Spanish Deleted Stock pro\_13 AttributesAsProductsCustomProducts Child Book Italian Book Italian Deleted Stock pro 14 **Custom Poste** MultiProductCustomProduct\_Parent\_Custom Poster **Published** Custo  $pro\_15$  2 A1 Custom Pos MultiProductCustomProduct\_Child\_A1 Published pro\_16 16 **A2 Custom Poster** MultiProductCustomProduct Child A2 Published Stoc pro 17 A3 Custom Poster MultiProductCustomProduct Child A3 Published pro\_18 Stock MultiProductCustomProduct\_Child\_A4 19 **A4 Custom Poste** Published Stoc  $\text{pro}\_19$  2 Visualization **\*\*** Settings Showing 806 rows & <sup>&</sup>

#### Your Platform's Database

### Reports or "Questions"

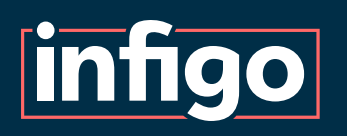

"Questions" are Metabase's name for the reports you create using the system.

Creating a question allows users to perform a multitude of tasks on the available data sets to pull exactly the information they need.

Some examples of available tasks include:

- Joining separate data sets
- Summarising expansive sets of data
- Robust filtering
- Sorting of data
- Advanced visualisation with numerous chart and display types available.

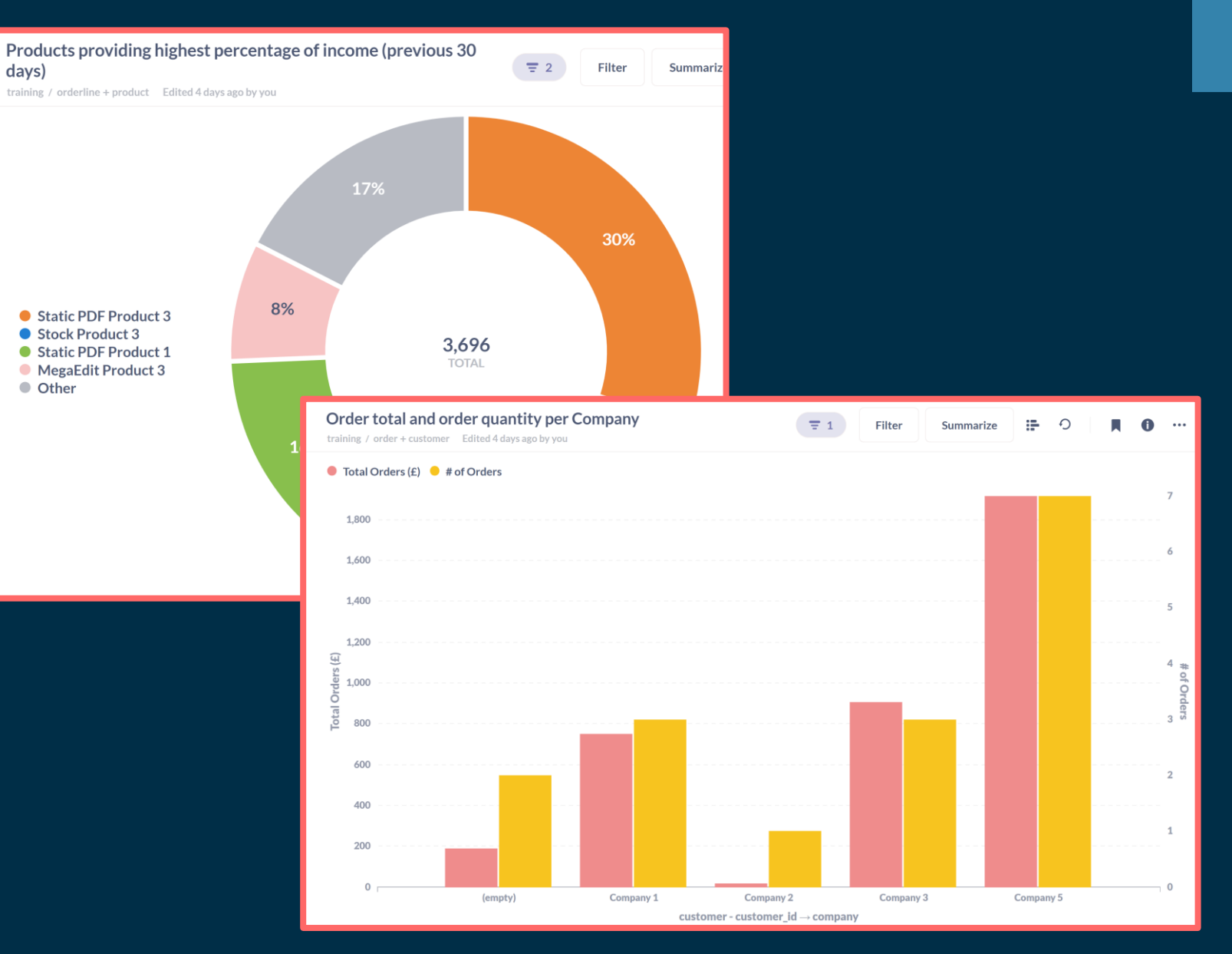

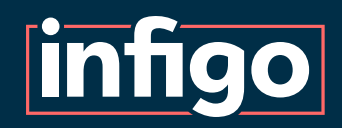

# Example 1 | Summary of incomplete orders

A sample table showing a summary of status for all orders which are not marked as "Completed" within one particular storefront.

This example will show:

- Simple table of data
- Selection of columns
- Filtering of data
- Sorting of data

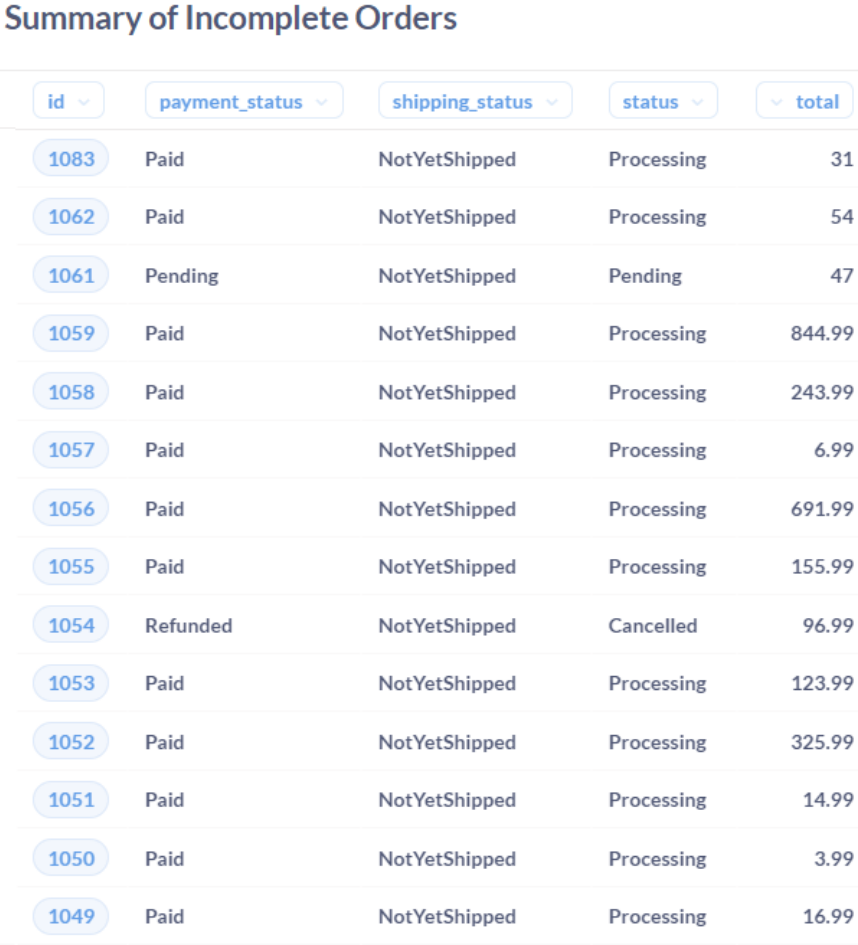

**Summary of Incomplete Orders** 

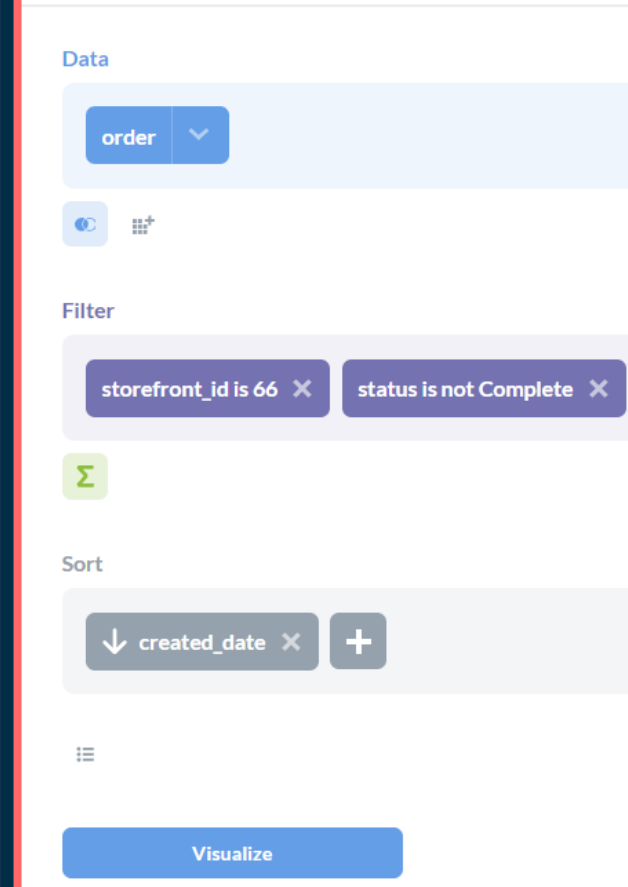

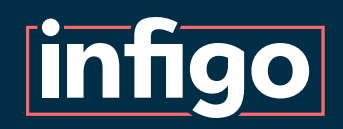

# Example 2 | Placed order total

A singular displayed value showing the sum total of all placed orders from the previous 30 days.

This example will show:

- Single value return
- Filtering of data
- Summarising of data

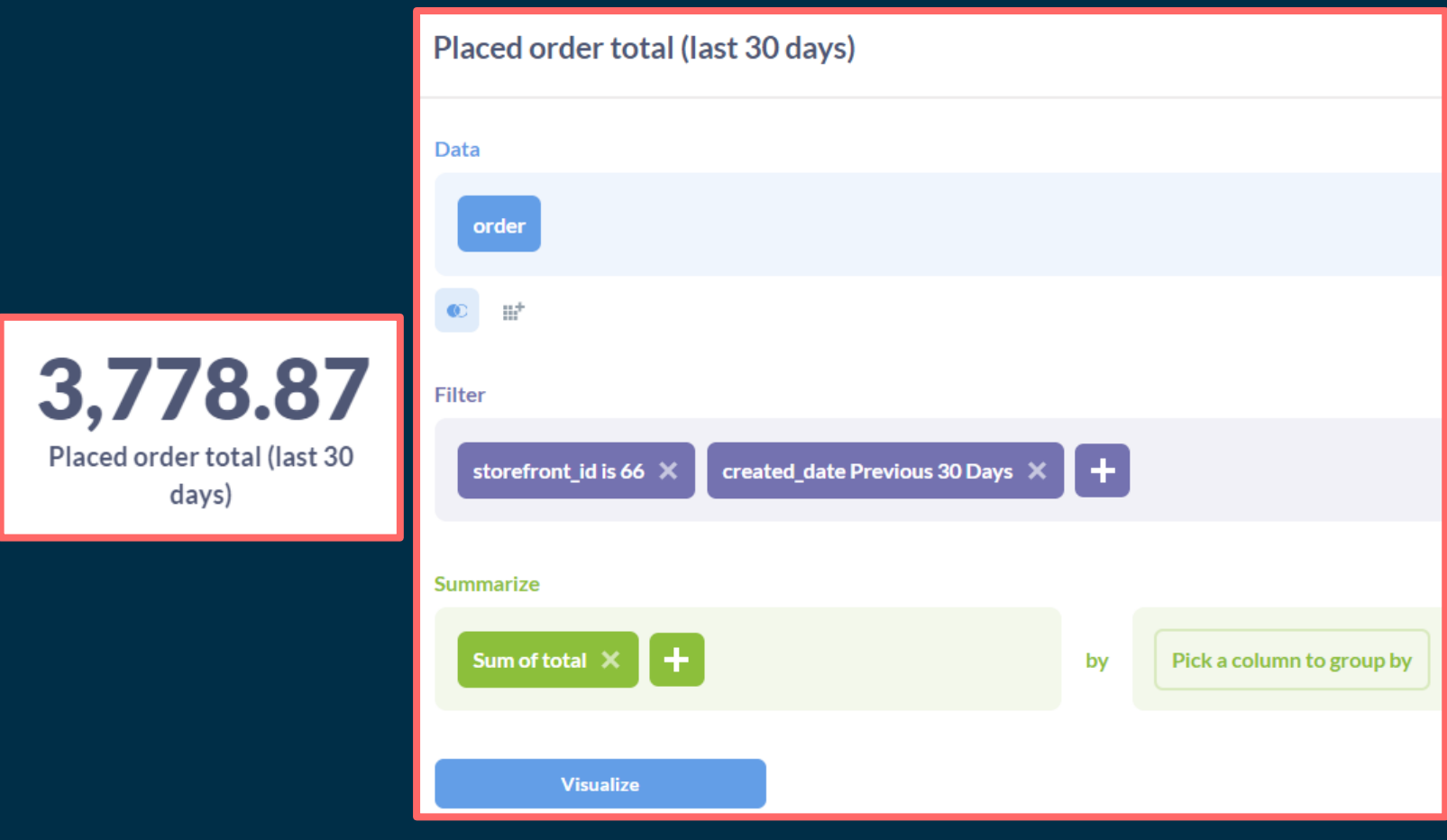

# Example 3 | Products providing highest revenue

A pie chart showing the percentage of total revenue obtained from individual products.

This example will show:

- Pie chart visualisation
- Joining data sets
- Filtering data

**infigo** 

- Summarising data by other data
- Sorting data

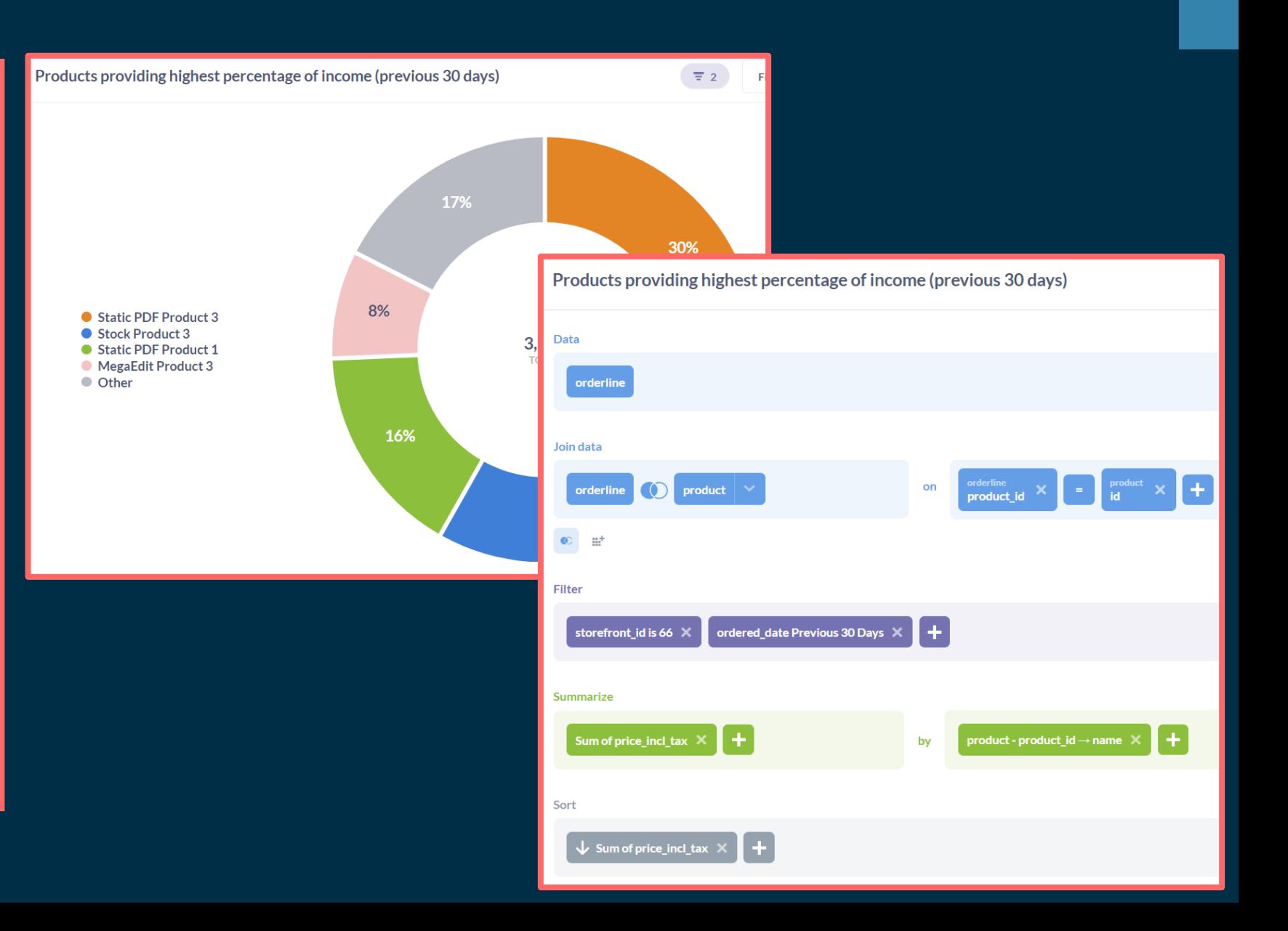

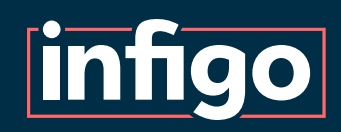

#### A bar chart showing two sets of data. Total value of orders received and total number of orders (per company)

This example will show:

- Bar chart visualisation
- Joining data sets
- Filtering data
- Multiple data summaries

# Example 4 | Company orders (total revenue and order quantity)

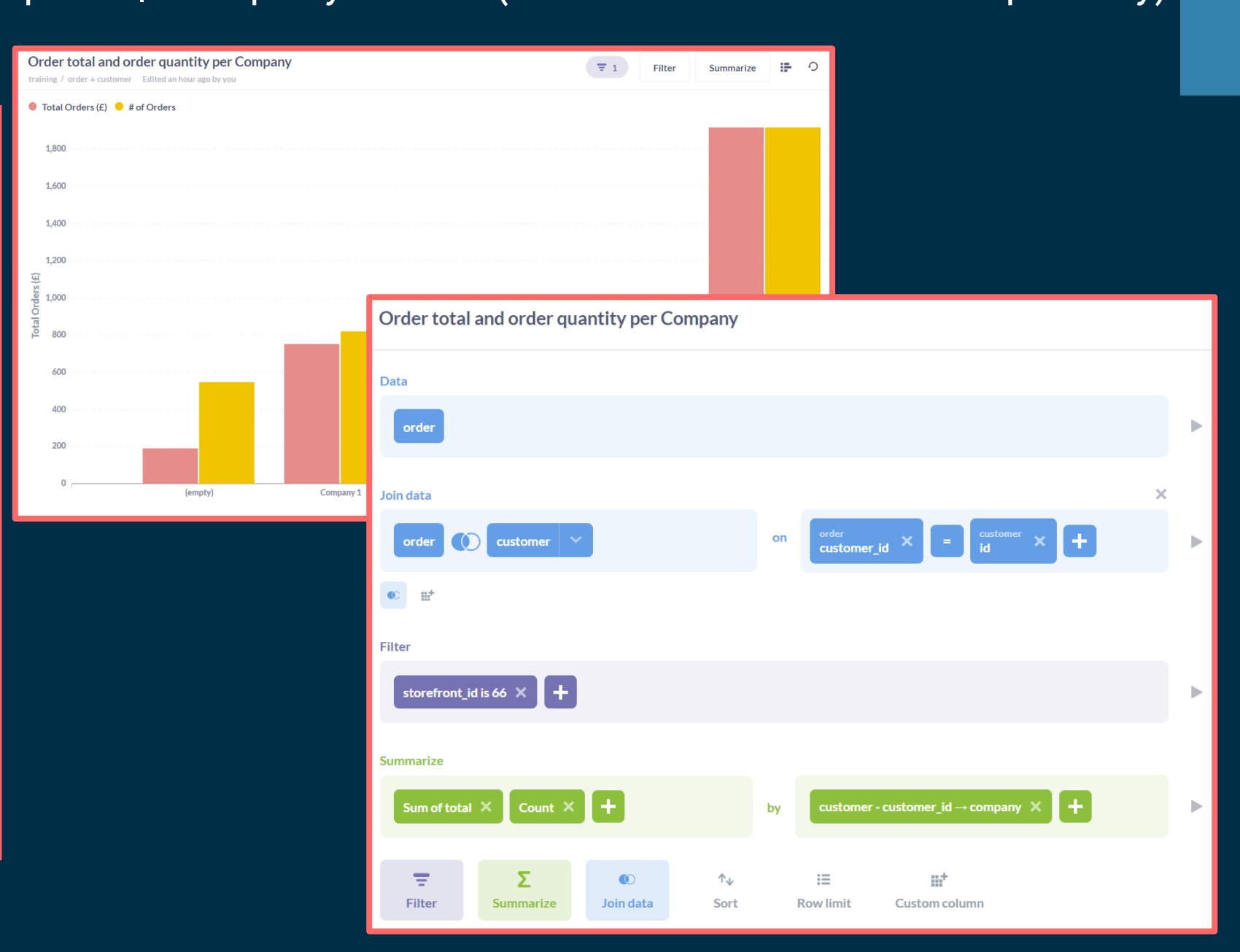

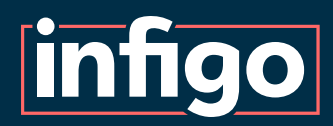

We've covered created questions and dashboards using the construction tools provided.

For those with the knowledge, other forms of report customisation are also possible:

- SQL
- Custom expressions
- Custom columns

Metabase, being a third party application, has its own set of tutorial resources to assist you with these.

# Other capabilities

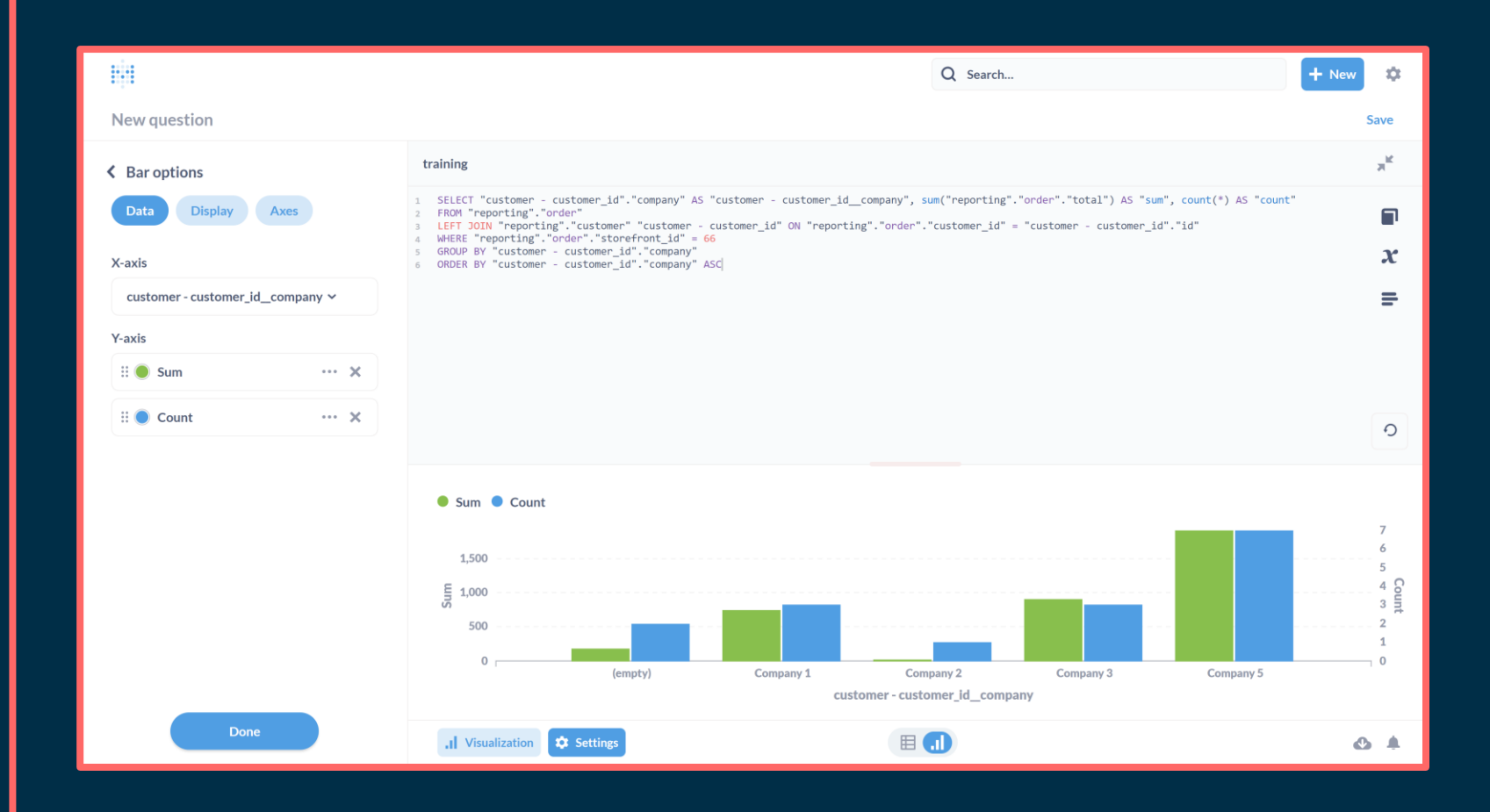

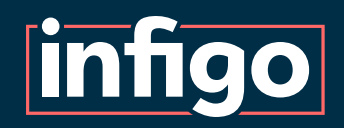

Questions can be grouped into easily accessible custom dashboards.

These are viewable either within Metabase or within Infigo admin.

Subscriptions to dashboards can also be set, providing emails at regular intervals.

#### Custom Dashboards

 $\mathcal{L}$   $\Box$ 

 $\blacksquare$ 

 $\bullet$ 

Academy Webinar Dashboard 1

#### **Summary of Incomplete Orders** payment status shipping\_status status total NotYetShipped 1083 Paid 31 Processing 54 1062 Paid NotYetShipped Processing 47 1061 Pending NotYetShipped Pending 1059 Paid NotYetShipped 844.99 Processing NotYetShipped 243.99 1058 Paid Processing 1057 Paid NotYetShipped Processing 6.99 NotYetShipped 691.99 1056 Paid Processing NotYetShipped 1055 Paid 155.99 Processing 1054 Refunded NotYetShipped Cancelled 96.99 NotYetShipped 123.99 1053 Paid Processing NotYetShipped 1052 Pair Processing 325.99 Rows 1-11 of 14 (

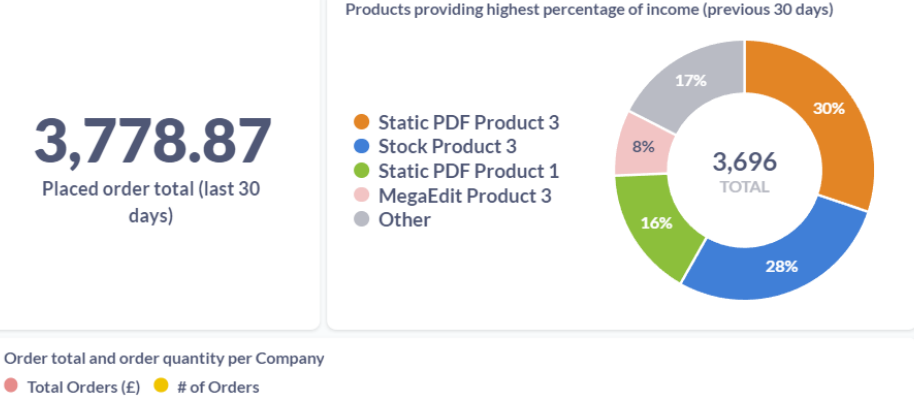

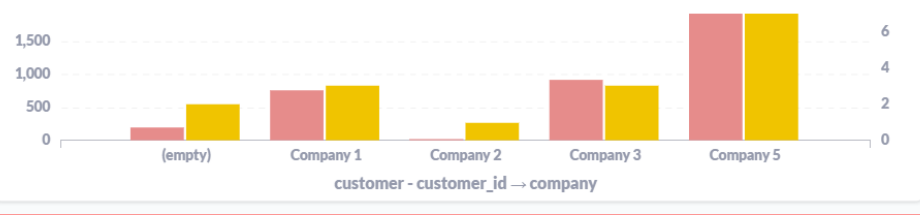

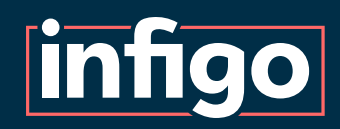

With the appropriate plan, reports and dashboards can be viewed and utilised within the Infigo admin area.

These are viewable in the Insights tab.

Tools exist to control permissions to the reports and dashboards.

#### Dashboards and Questions in Infigo Admin

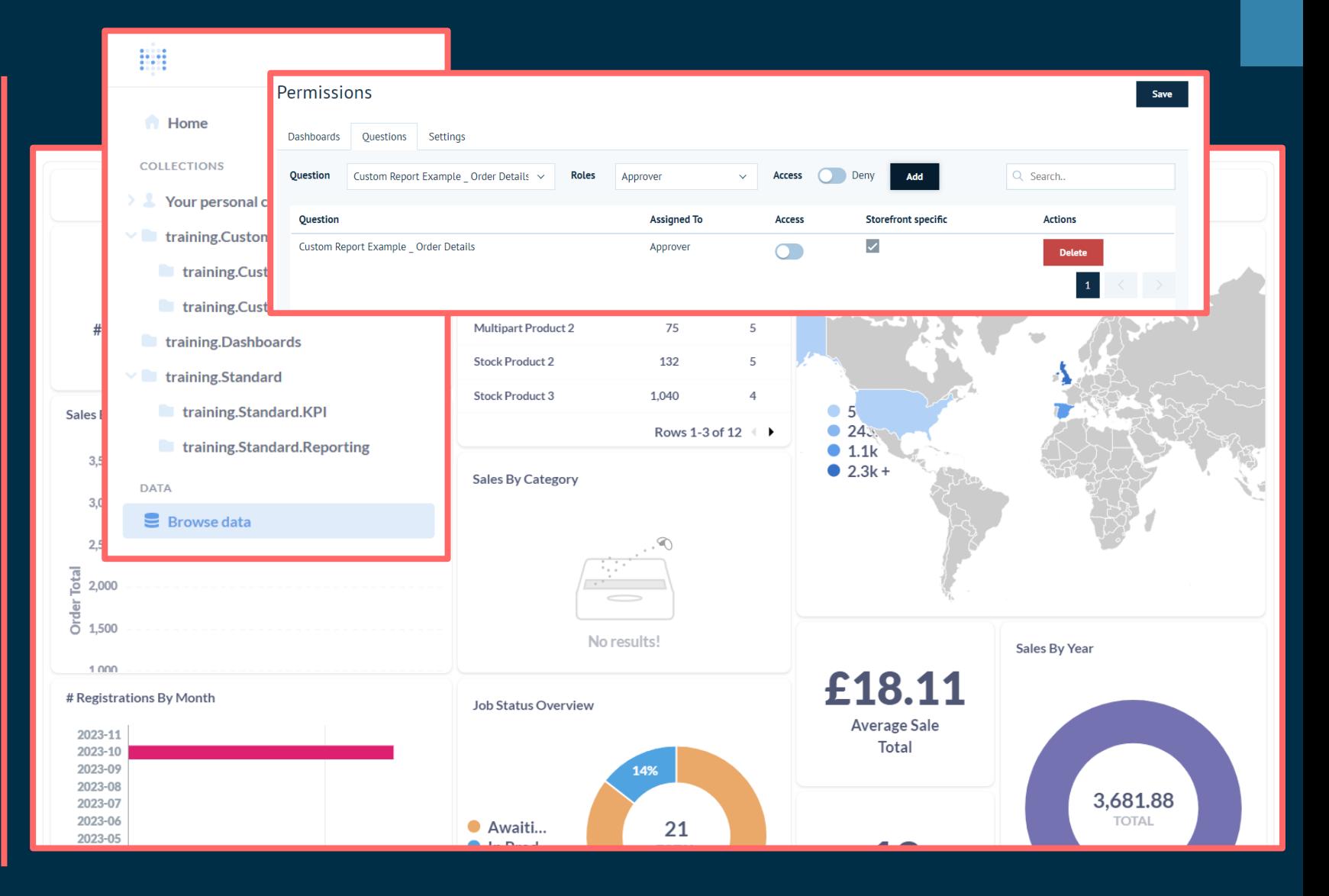

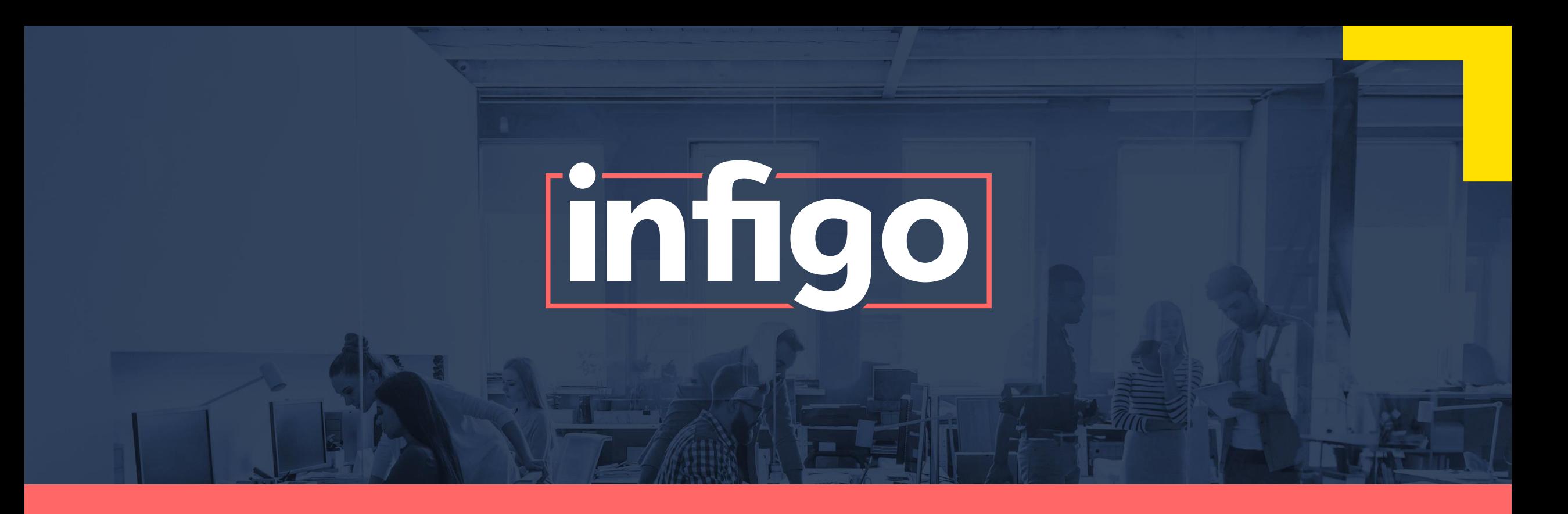

# www.infigo.net | +44 (0)330 460 0071 | sales@infigo.net Unit 10 Enterprise Park, Lewes Road, Lindfield, West Sussex, RH16 2LH

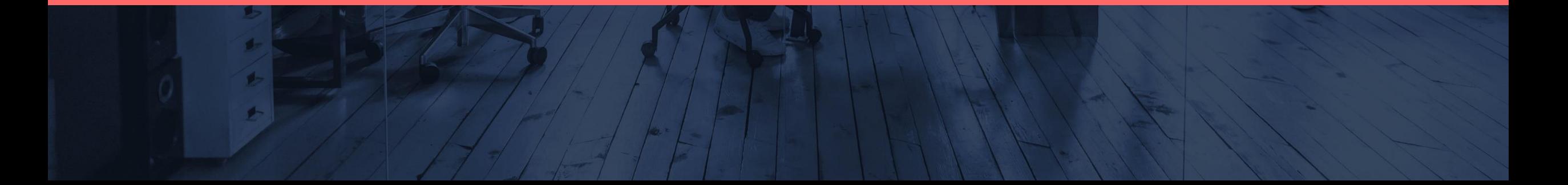